# **新科研系统业务办理参考---横向科研项目投标**

# **两步登陆科研系统**

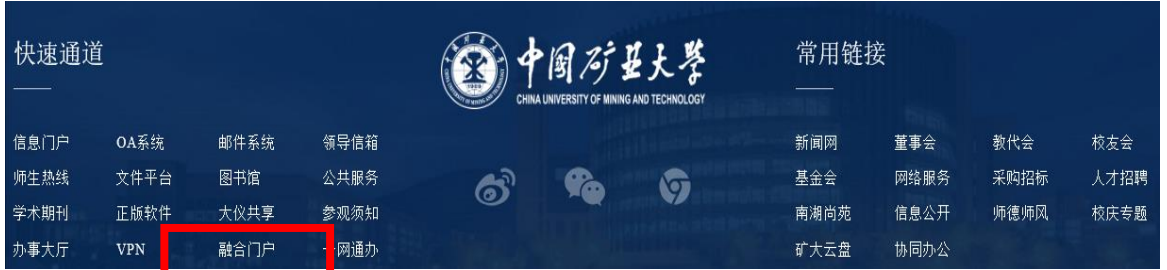

# **1. 登陆"融合门户",学校主页最下边 2. 点击"常用系统"中"科研创新服务平台"**

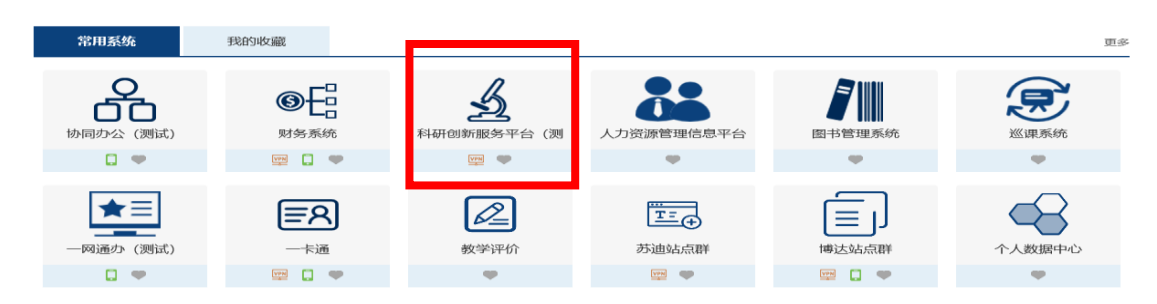

### **业务流程**

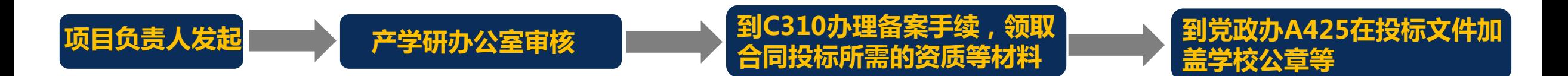

**2020年12月31日之前可沿用旧版 公章申请表,2021年起用新版印章 申请表,需学院和科研院双重审核**

# **负责人操作步骤**

# **1. 点击科研系统主页面"合同投标"**

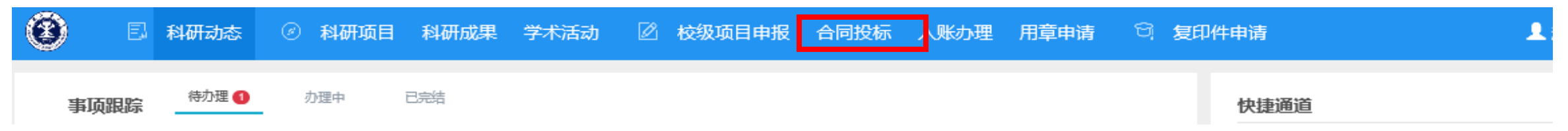

# **2. 点击新增,在投标新增页面录入投标的内容并提交**

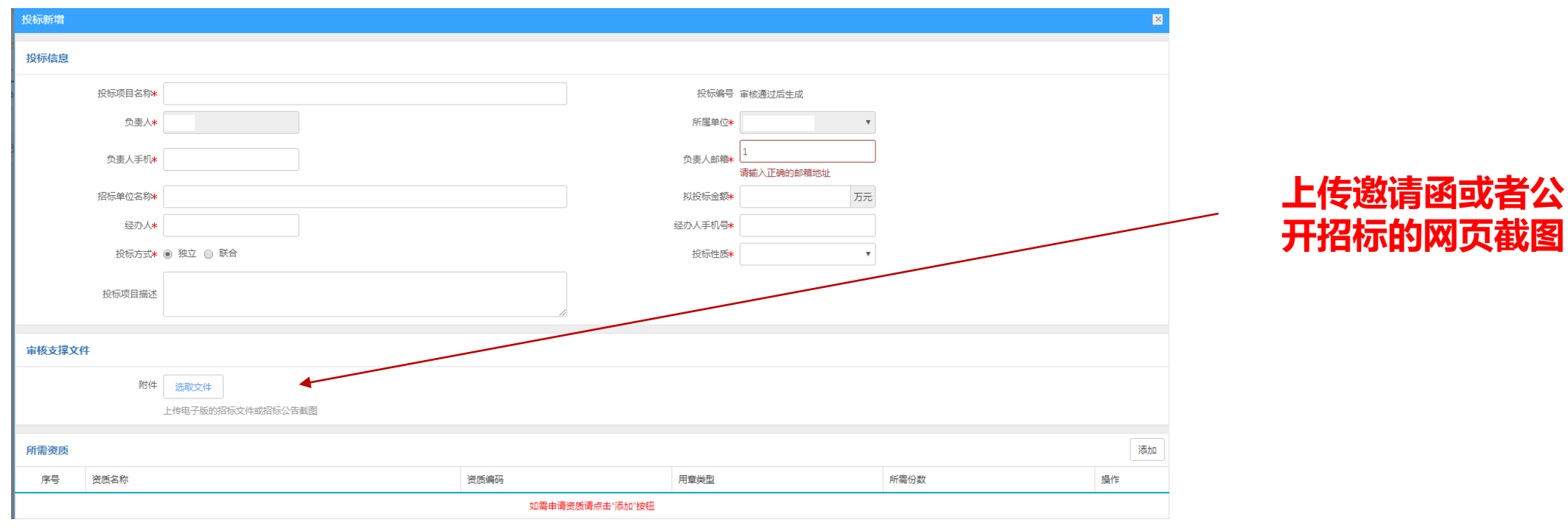

**3. 审核通过后,到科研院C310领取资质,然后到党政办A425加盖公章等**